## Sampling All Slices

- Change Slices(s) to All Slices 14 and check the Auto Log Stats checkbox. **15**
- Click the Sample Enabled Objects button. **16**
- Selected measurements will be reported for the enabled object in the 2D  $log$  17 and can be saved as a .CSV file.

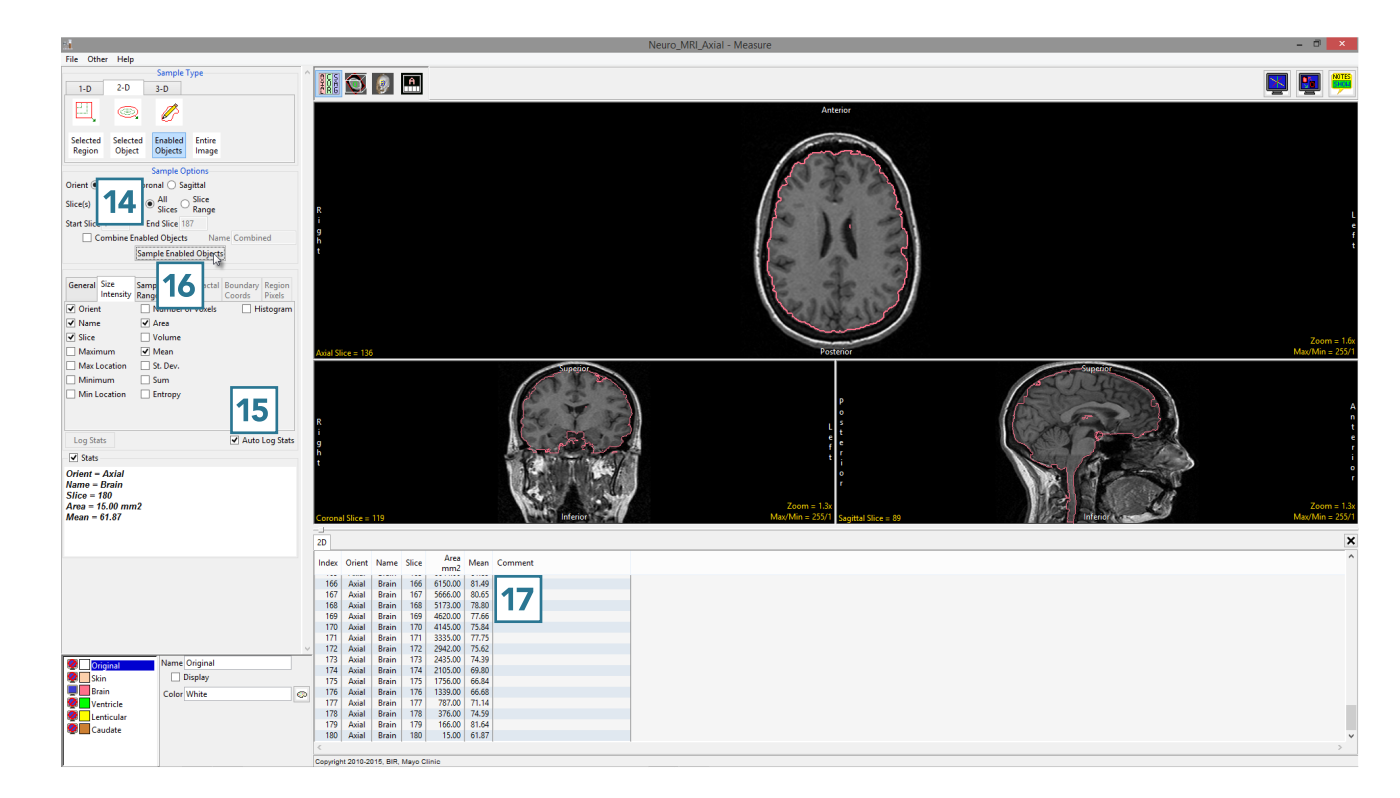